# Unit Camera DIY KIT

SKU:U109-X

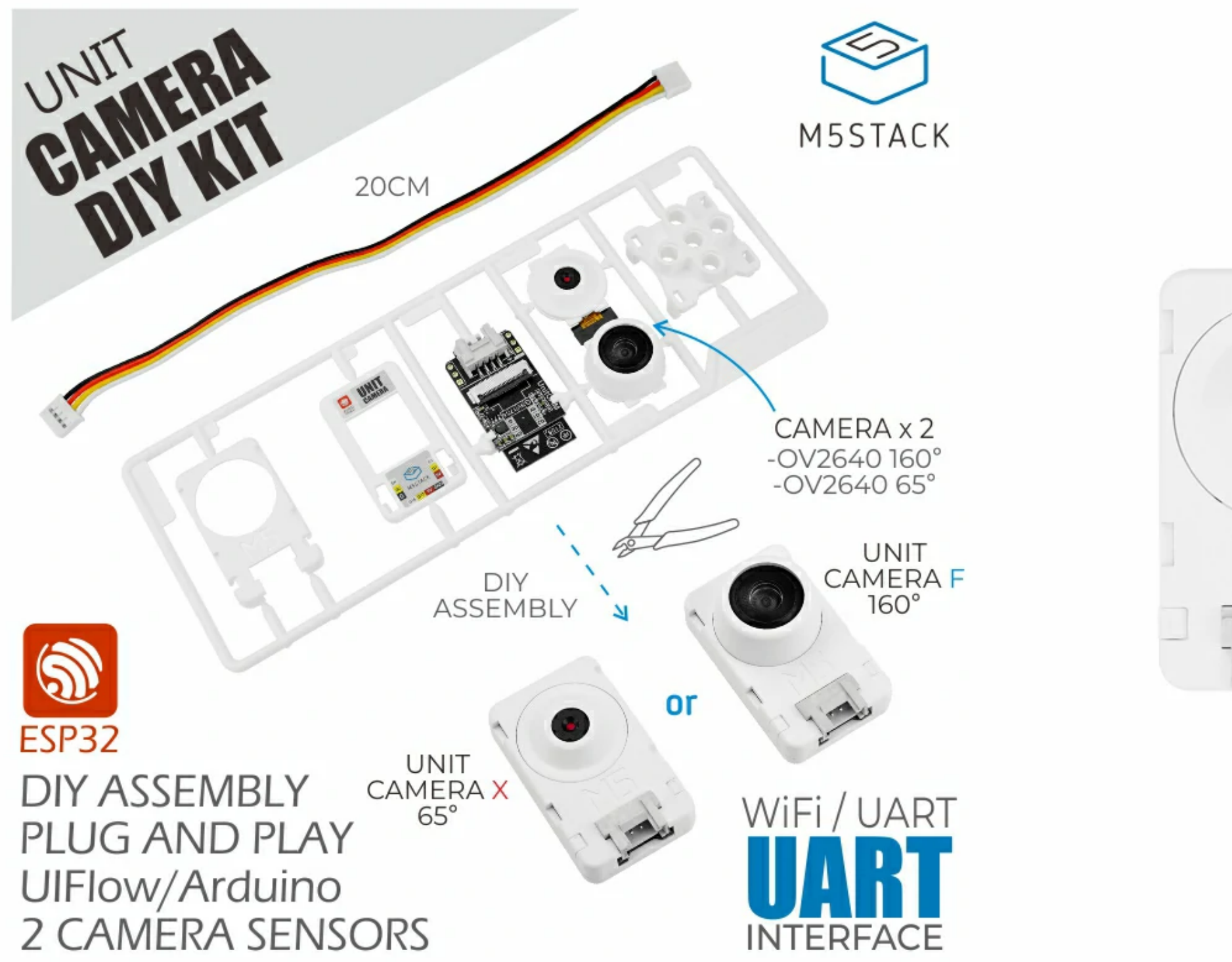

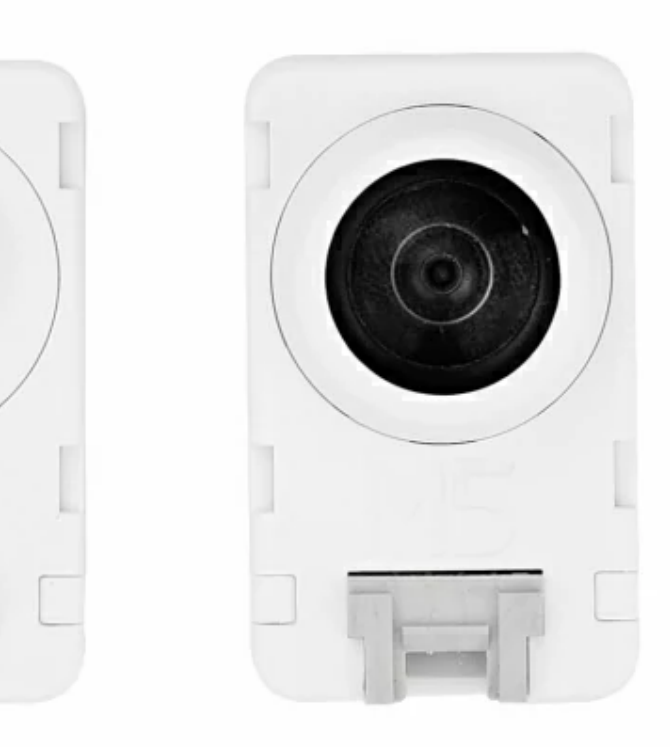

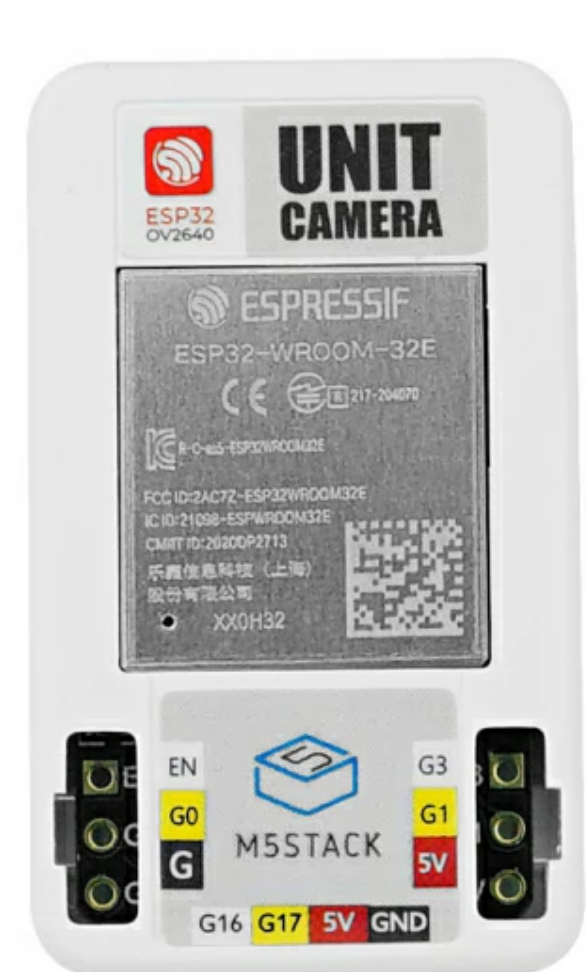

**UNIT CAMERA DIY KIT** is a powerful DIY ESP32 WiFi camera kit, which includes two lens modules: Wide-angle fisheye + regular view, both using OV2640 image sensor supporting up to 200w pixel output. DIY case design, You will get a DIY model for so much fun right out of the box! Compact size, high resolution and focus capabilities they are, It's excellent for a variety of IoT image capture applications.

**Io High flexibility.** 

- o Lens focus support
- o GROVE expansion interface with programmable RGB lights

o Plug-and-play.

- o Self image transfer firmware with UART/WIFI image transfer support
- o Integrated image parameter API interface (white balance, exposure, gain, size, etc.)
- o PC-based debugging tools
- o Support UIFlow graphical programming platform for one-click invocation and cloud transmission
- Works with Arduino, ESP32-IDF and other mainstream development platforms

- 1x OV2640 camera (FOV:66.5°)
- $\circ$  1x OV2640 camera (FOV:160 $\circ$ )

# Description

### Product Features

- o Plug-and-play
- o Rich image processing API interface
- o Fascinating DIY structure model cover
- o Built-in ESP32 MCU

### Includes

o 1x Unit CAM core board

o 1x Model Housing Kit

o 1x Camera Back Clip (LEGO compatible)

o 1x HY2.0-4P Cable

Camera Timer

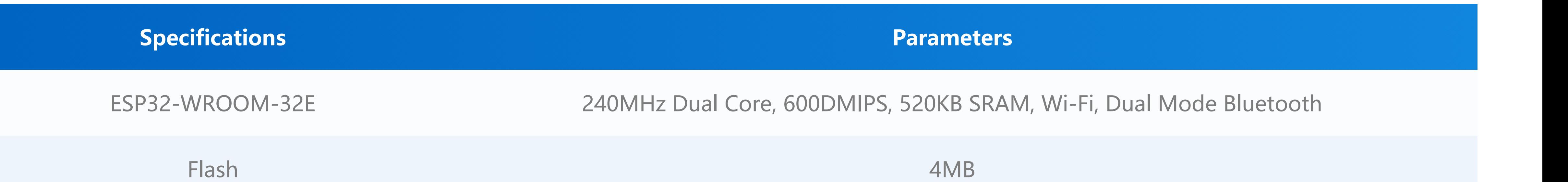

Wide Angle Fisheye Lens

Focal length 1.0±5%mm

Aperture 2.2±5%

Lens type 1/4inch

Field of view 160°

Pixels 200w

Reverberation -135%

Sensitive chip OV2640

Conventional view lens

Focal length 4.8±5%mm

Aperture 2.4±5%

Lens type 1/4inch

Field of view 65°

Pixels 200w

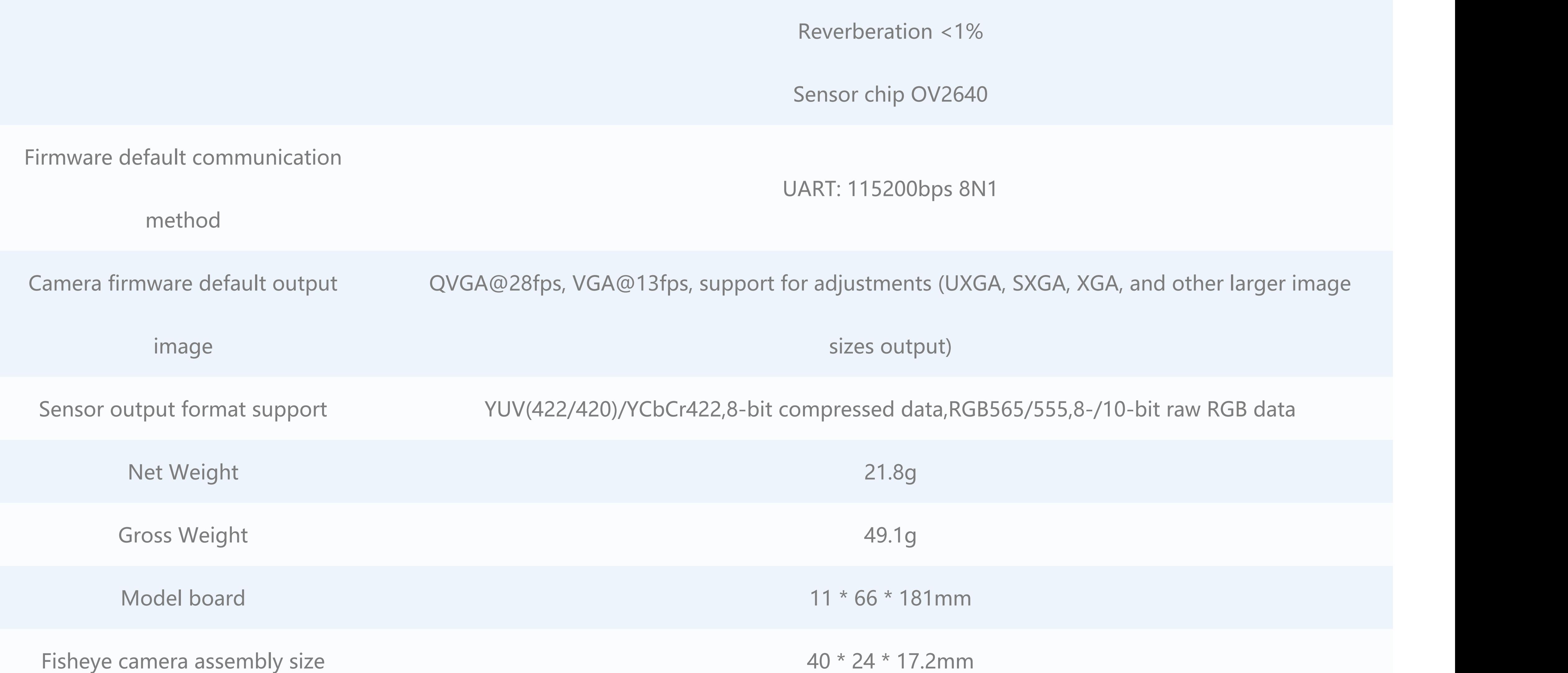

# Applications

o Remote Monitoring

# Specifications

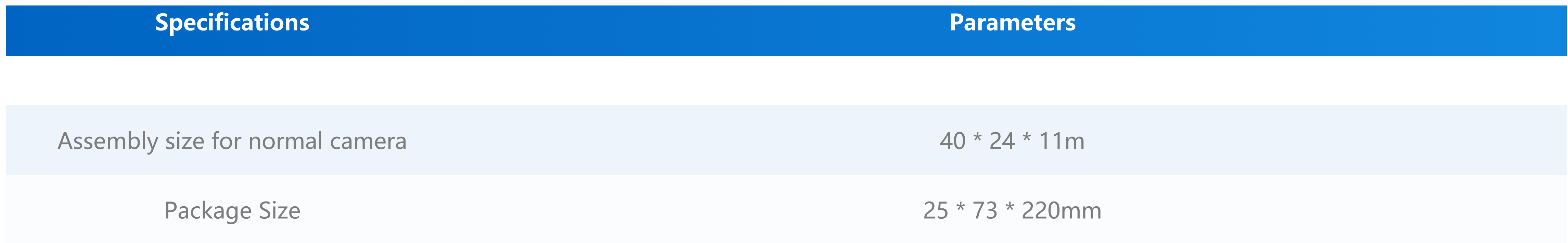

**The Unit CAM does not include a program download circuit. If you need to download an updated program for the ESP32, you can do so by connecting an external USB-TTL downloader.**

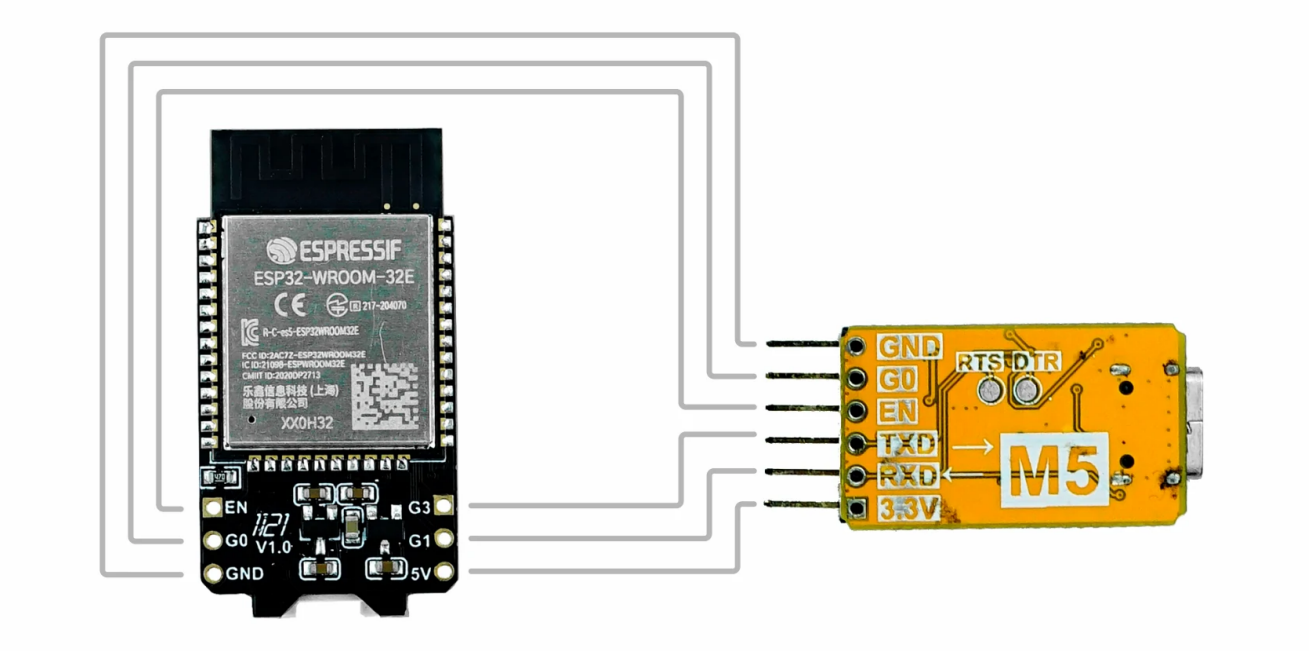

#### **OV2640 Interface**

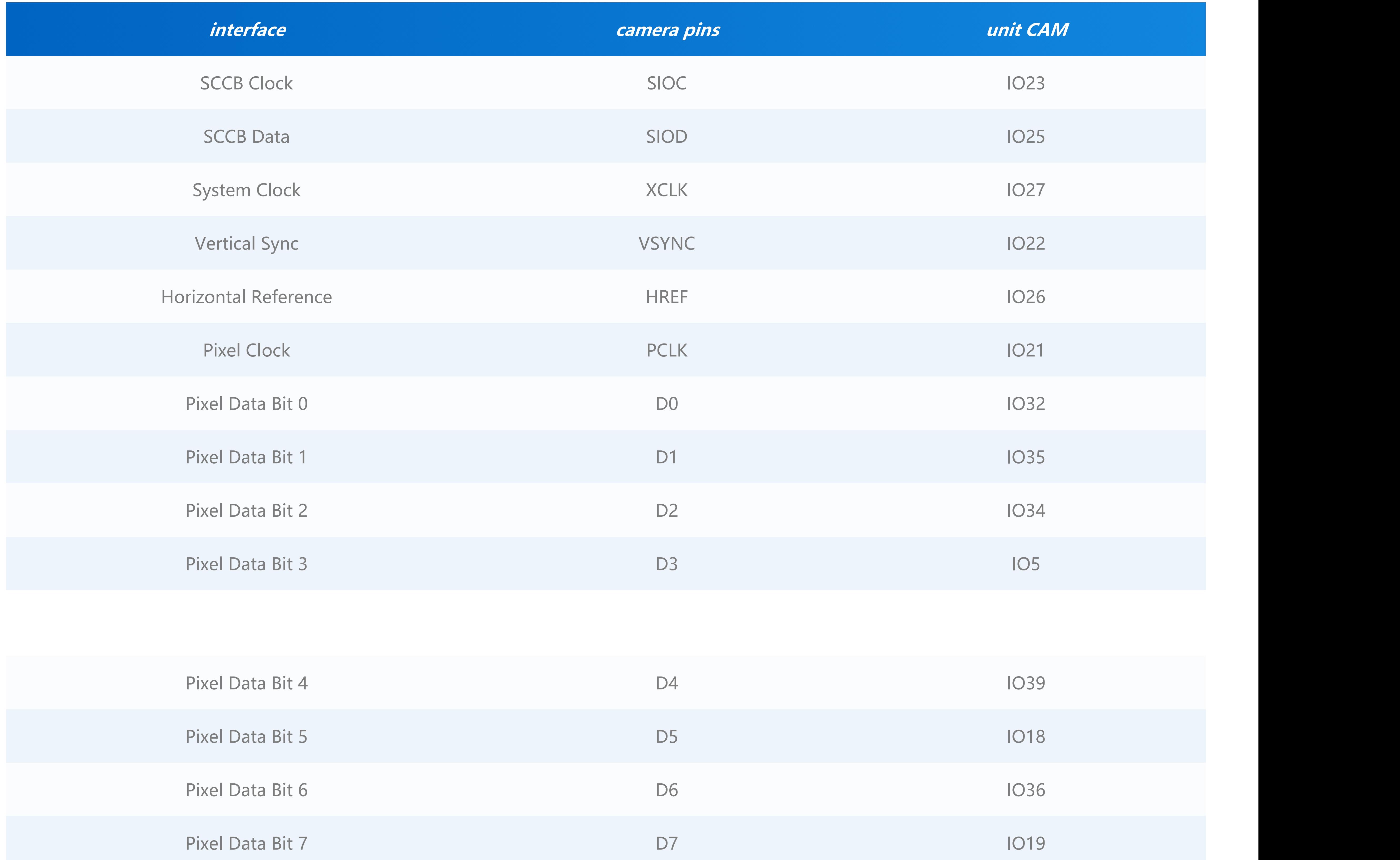

# Flash Burning Download

# Pin Mapping

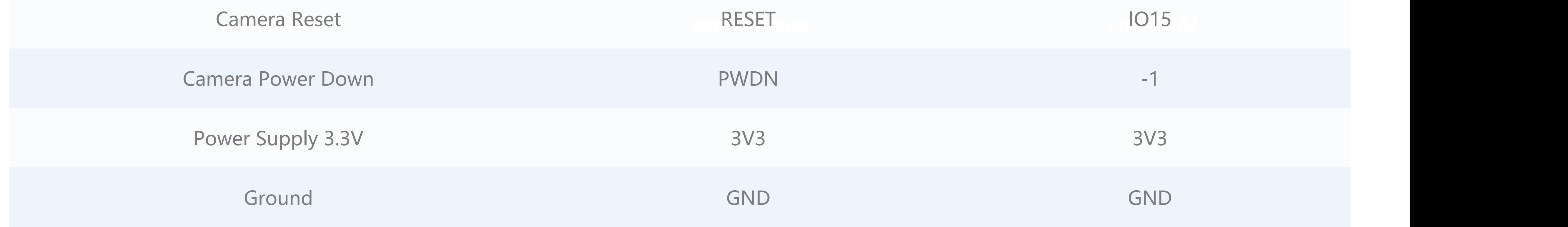

#### **HY2.0-4P Interface**.

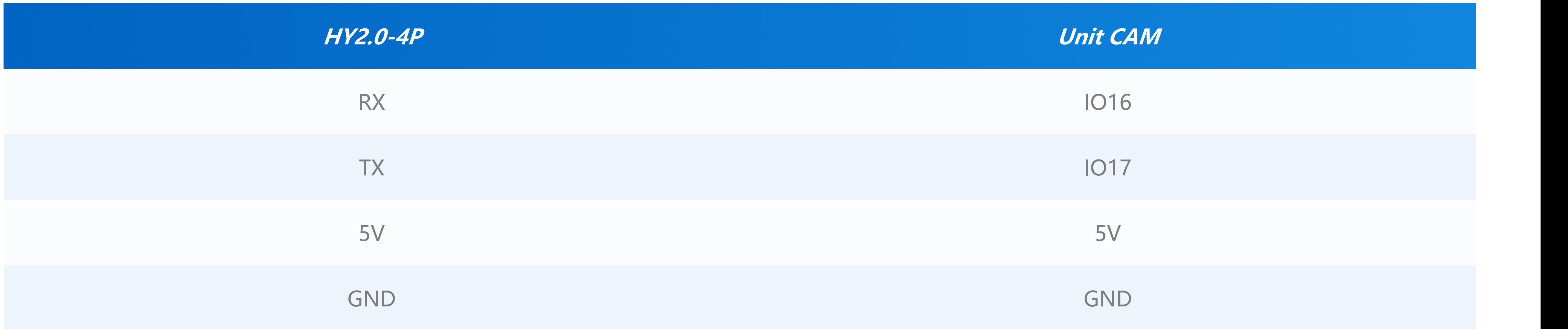

**LED (Blue)**

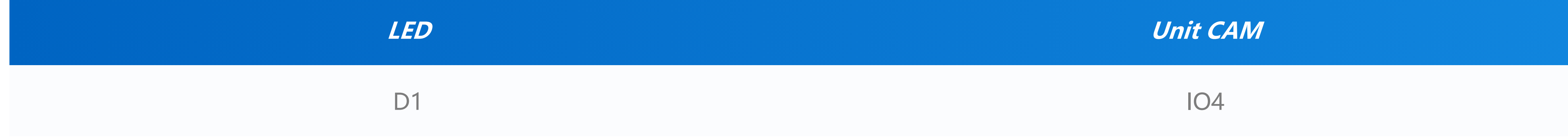

**Datasheet**

[esp32-wroom-32e](https://m5stack.oss-cn-shenzhen.aliyuncs.com/resource/docs/datasheet/unit/unit_cam/ESP32-WROOM-32E-EN.pdf)

○ **[OV2640](https://m5stack.oss-cn-shenzhen.aliyuncs.com/resource/docs/datasheet/unit/OV2640DS_en.pdf)** 

[Camera UART to Core](https://github.com/m5stack/M5-ProductExampleCodes/blob/master/Unit/UNIT_CAM/CAM2CORE/CAM2CORE.ino)

### schematic

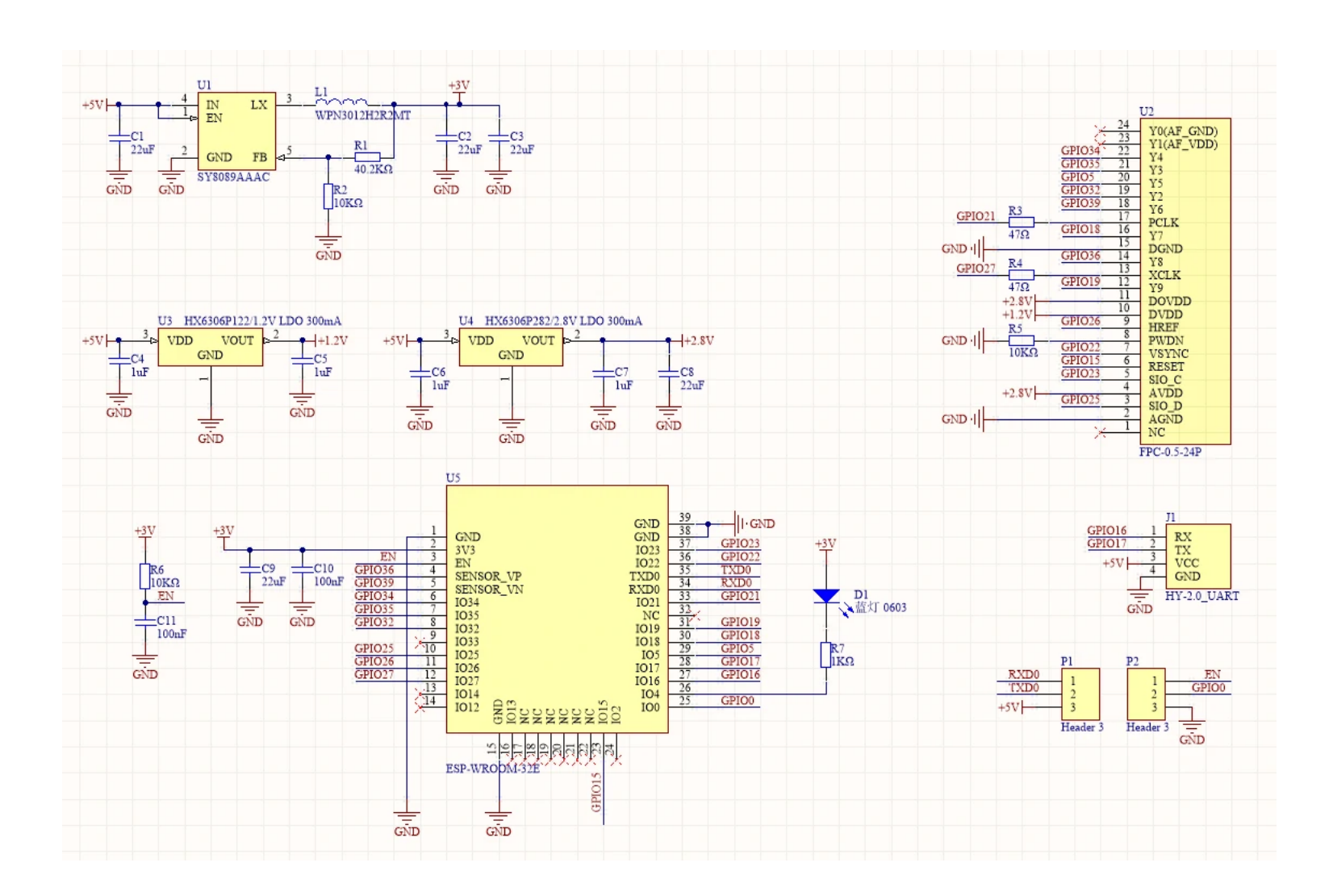

### Related Links

Case program

Arduino

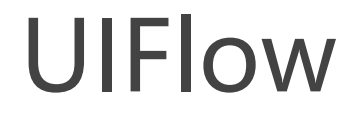

**The default firmware of UnitCAM supports both UART and WiFi modes. WiFi mode supports taking pictures at regular intervals and uploading them to M5 cloud automatically, and returning the picture calling interface (URL). UART mode supports users to use other master devices to get picture frames and modify picture parameters through UART communication.**

#### **Unit CAM UIFlow Block Instructions**

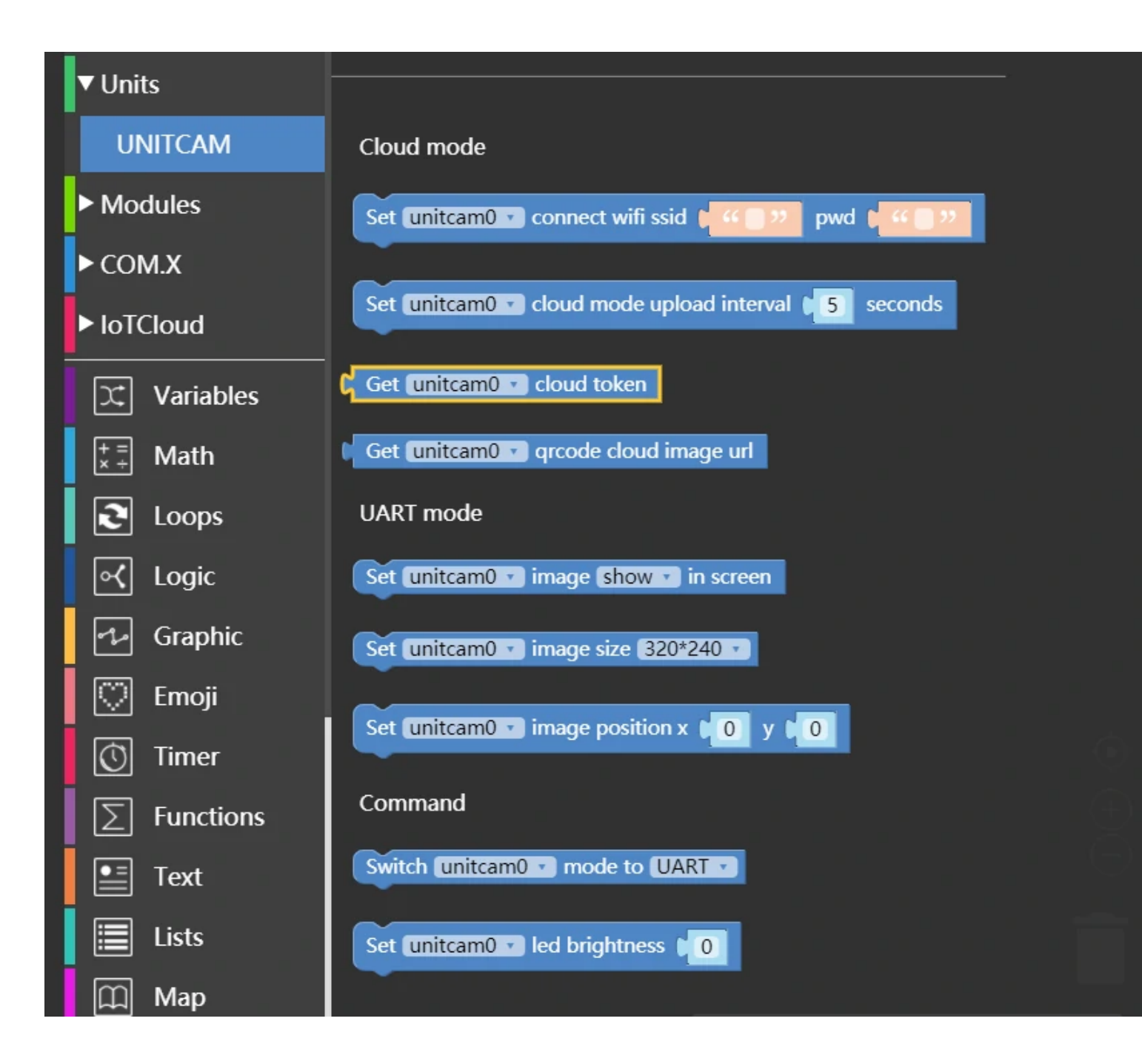

**Press A to enable WiFi connection mode, connect to the designated WiFi, the camera takes pictures at 5s intervals and upload them to the M5 cloud, and press B to obtain the camera Token, and use the cloud image URL generated by the Token to create a QR code.**

**Press C to enable UART connection mode, configure the picture size to be 320\*240, and start the picture display thread to continuously refresh the picture to the screen.**

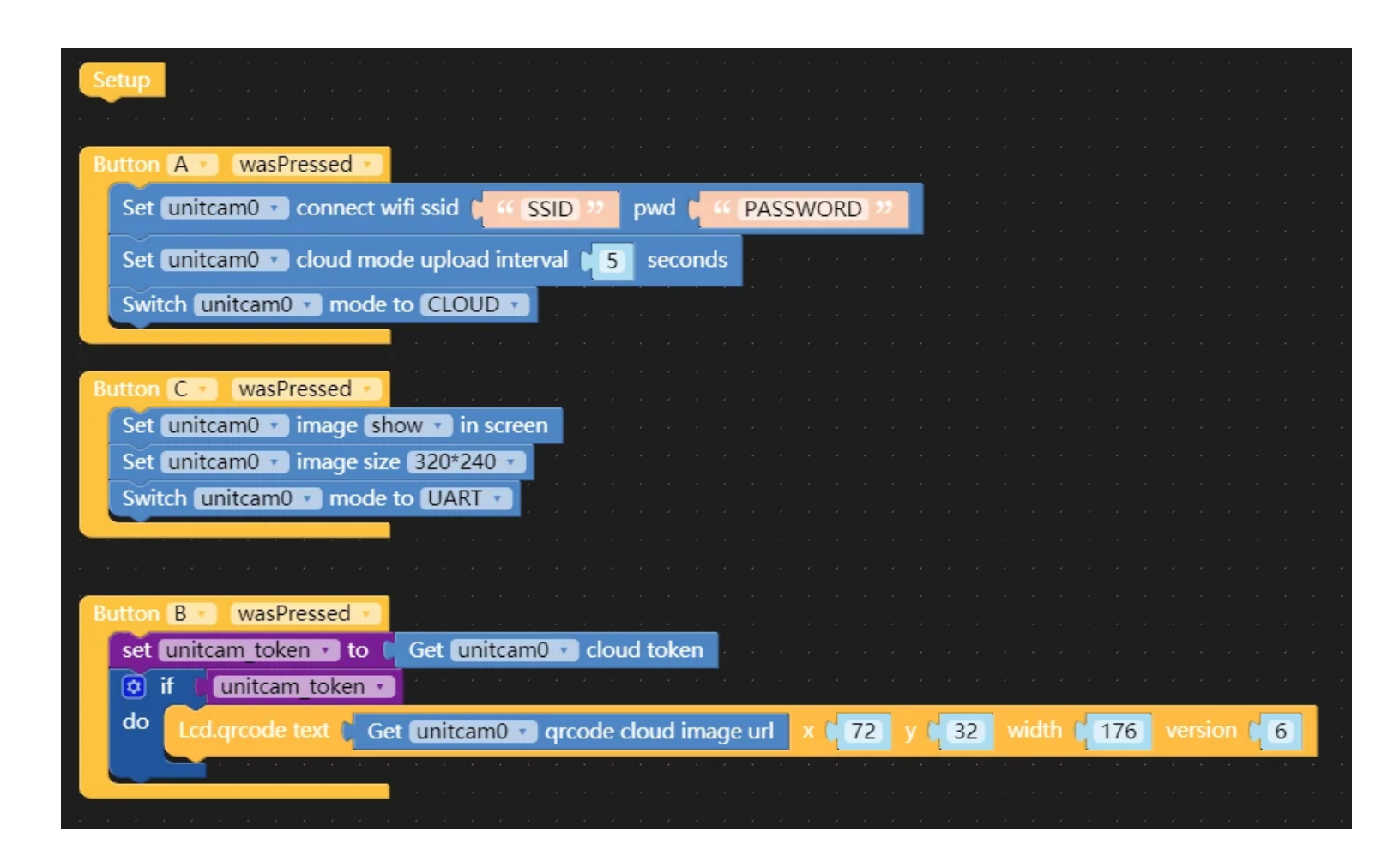

#### **Unit CAM UIFlow Block function description:**

#### **- Cloud Mode Functions:**

#Configure the camera to connect to the specified WiFi **Set-unitcam-connect-wifi-ssid**

#Configure the camera image upload cloud interval **Set-unitcam-cloud-mode-upload-interval**

#Get camera Token **Get-unitcam-cloud-token** **Get-unitcam-cloud-image-url**

**- UART Mode Functions:**

#In UART mode, start the screen display image thread, the default display coordinates are 0,0 **Set-unitcam-image-show-in-screen**

#Set the camera to return the image size

**Set-unitcam-image-size**

#Set the image display position **Set-unitcam-image-position-x-y**

**- Command:**

#Switch UART/CLOUD mode

**Switch-unitcam-mode-to-UART/CLOUD**

#Set the brightness of the onboard LED of the camera

**import unit**

#Create unitcam instance **unitcam0 = unit.get(unit.UNITCAM, unit.PORTB)**

#UART Mode: unitcam0.UART\_MODE #WIFI mode: unitcam0.CLOUD\_MODE **unitcam0.set\_mode(unitcam0.UART\_MODE)**

#WiFi mode, configure the camera to connect to the specified WiFi **unitcam0.set\_wifi('' , '')**

#WiFi mode, configure the camera image upload cloud interval **unitcam0.set\_upload\_time(5)**

#Get camera token

**unitcam\_token = unitcam0.get\_token()**

#Stitching a fixed domain name field to get the URL of the camera cloud image

**unicam\_image\_url = 'camera.m5stack.com/timer-cam/image?tok= ' + unitcam0.get\_token()**

#UART mode, start the screen display image thread, the default display coordinates are 0,0 **unitcam0.set\_show(True)**

#Set the camera to return the image size #unitcam0.SIZE\_800\_600 #unitcam0.SIZE\_640\_480 #unitcam0.SIZE\_320\_240 #unitcam0.SIZE\_240\_240 #unitcam0.SIZE\_160\_120

**unitcam0.set\_image\_size(unitcam0.SIZE\_320\_240)**

#### Micropython API

#Set Unit CAM onboard LED brightness value: 0~100 **unitcam0.set\_led\_brightness(0)**

Unpacking and manual assembly

## Video